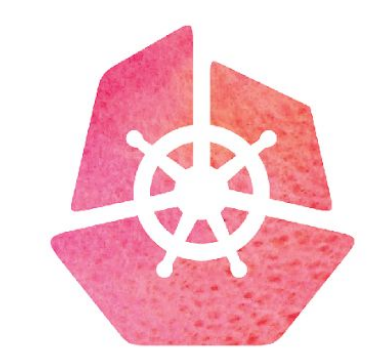

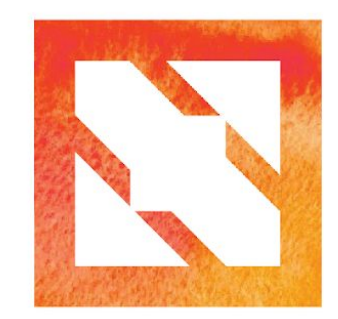

#### KubeCon CloudNativeCon

**Europe 2019** 

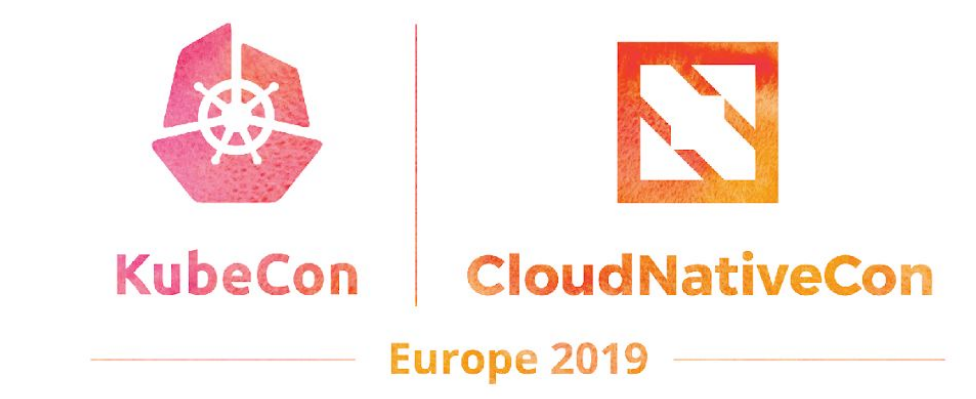

#### **Kubeadm Deep Dive SIG Cluster Lifecycle**

#### **Who are we?**

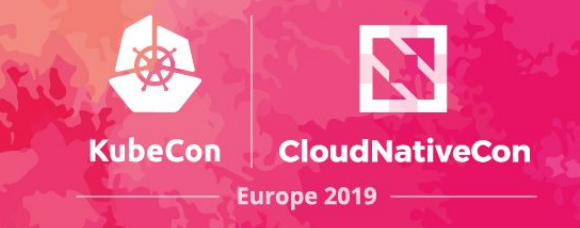

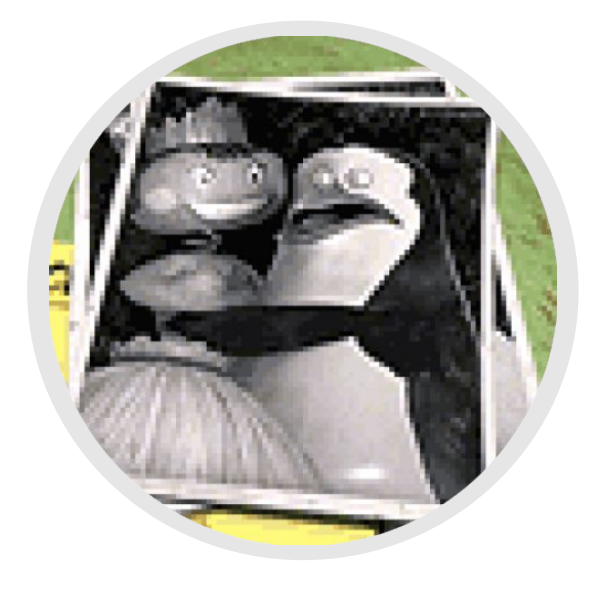

Lubomir I. Ivanov SIG Cluster Lifecycle Contributor Open Source Engineer @VMware @neolit123

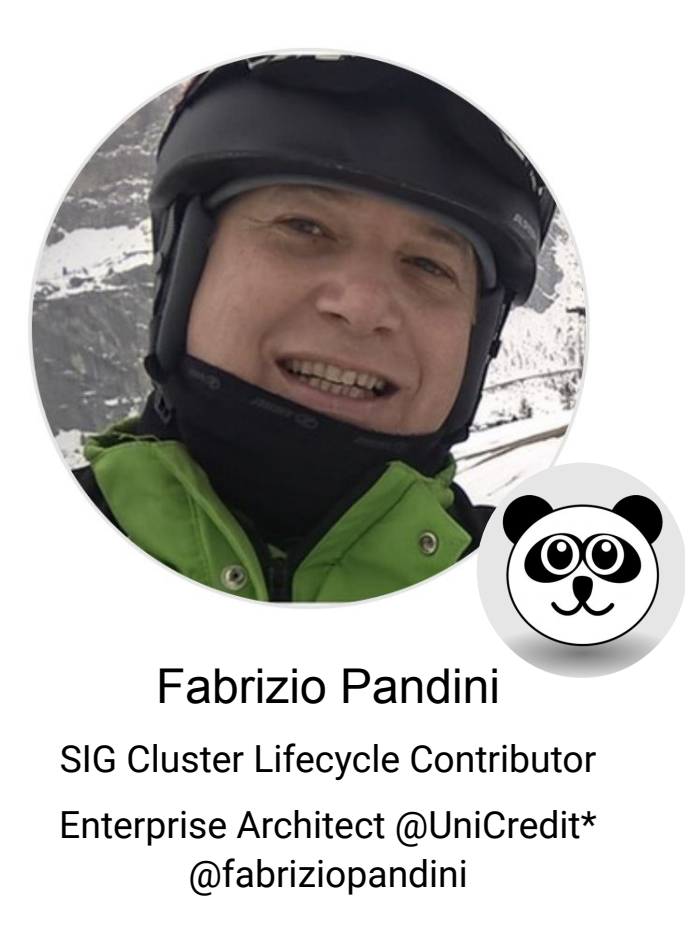

\* "*The information, estimates and evaluations communicated by the speaker during the event and contained in this document (hereinafter "Document") represent the independent opinion of the speaker/author of the Document, are therefore expressed in a personal capacity and they are in no way attributable and / or referable to the corporate role played in UniCredit Group by the speaker/author of the Document nor to UniCredit itself"*

#### **What is kubeadm**

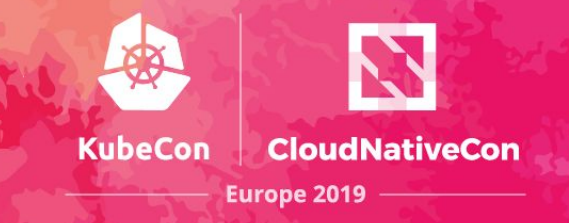

- Kubeadm is a tool built to provide best-practice "fast paths" for creating Kubernetes clusters. It performs the actions necessary to get a minimum viable, secure cluster up and running in a user friendly way.
- Someone or something should provide the machines
- **● kubeadm creates a Kubernetes node on the machine**

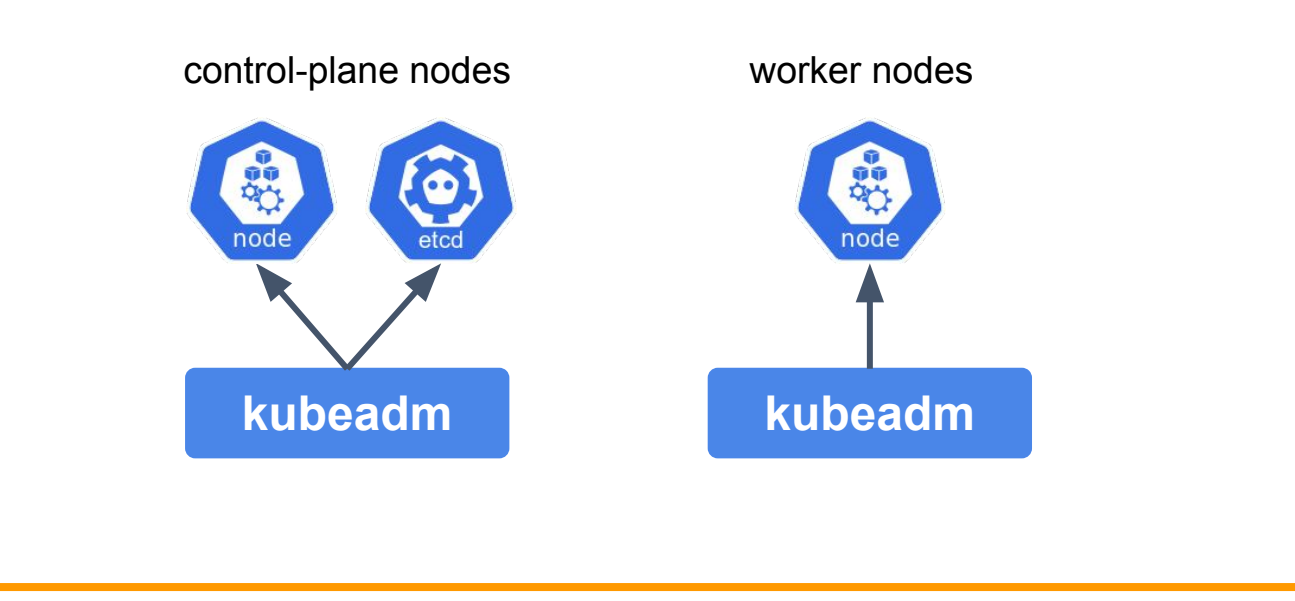

Someone or something should install the CNI plugin

## **Kubeadm: key design takeaways**

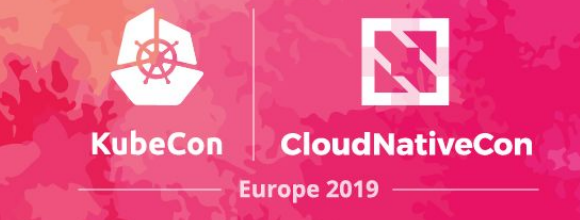

- The user experience should be *simple*
- The cluster reasonably secure
- kubeadm's **scope is intentionally limited:**
	- Only ever deals with the local filesystem and the Kubernetes API
	- $\circ$  Agnostic to how exactly the kubelet is run
	- Setting up or favoring a specific CNI network is out of scope

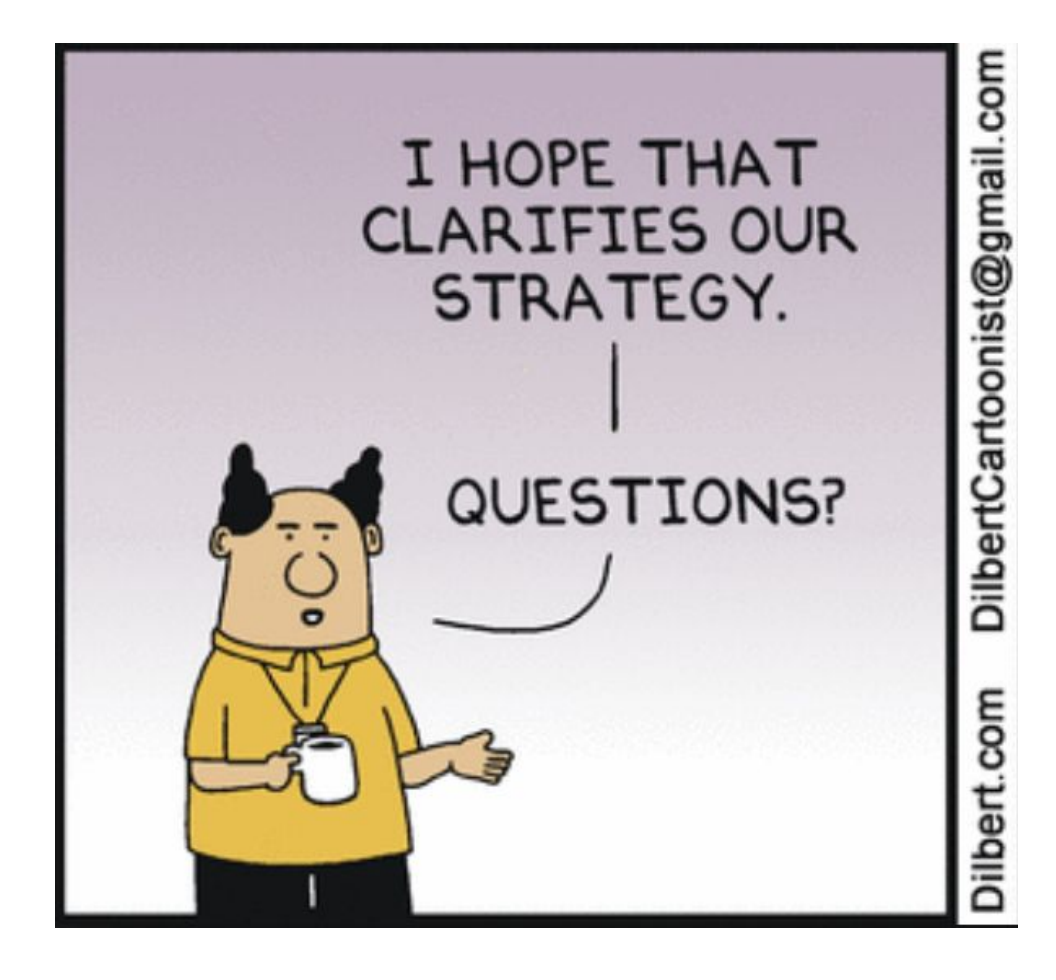

## **Recent changes in kubeadm**

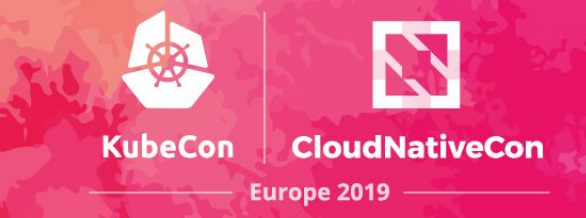

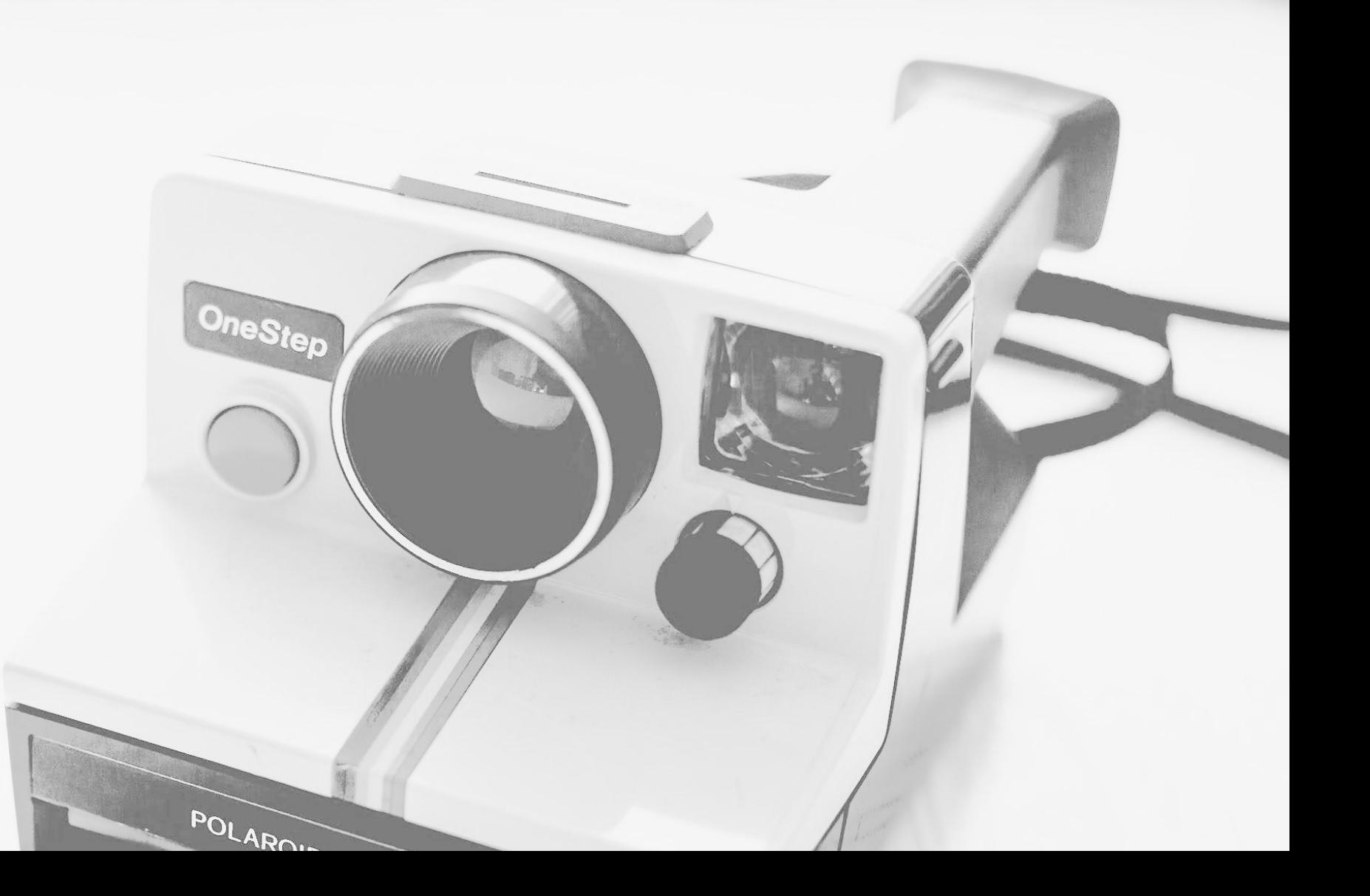

Photo by [Taylor Grote](https://unsplash.com/photos/4_znxV4C46U?utm_source=unsplash&utm_medium=referral&utm_content=creditCopyText) on [Unsplash](https://unsplash.com/collections/976213/tech?utm_source=unsplash&utm_medium=referral&utm_content=creditCopyText)

## Kubeadm is GA!

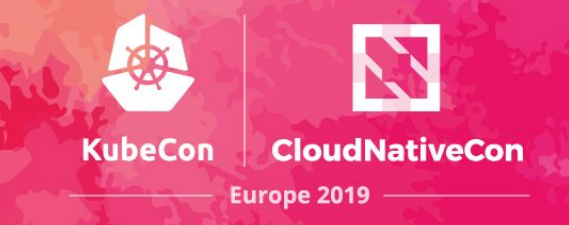

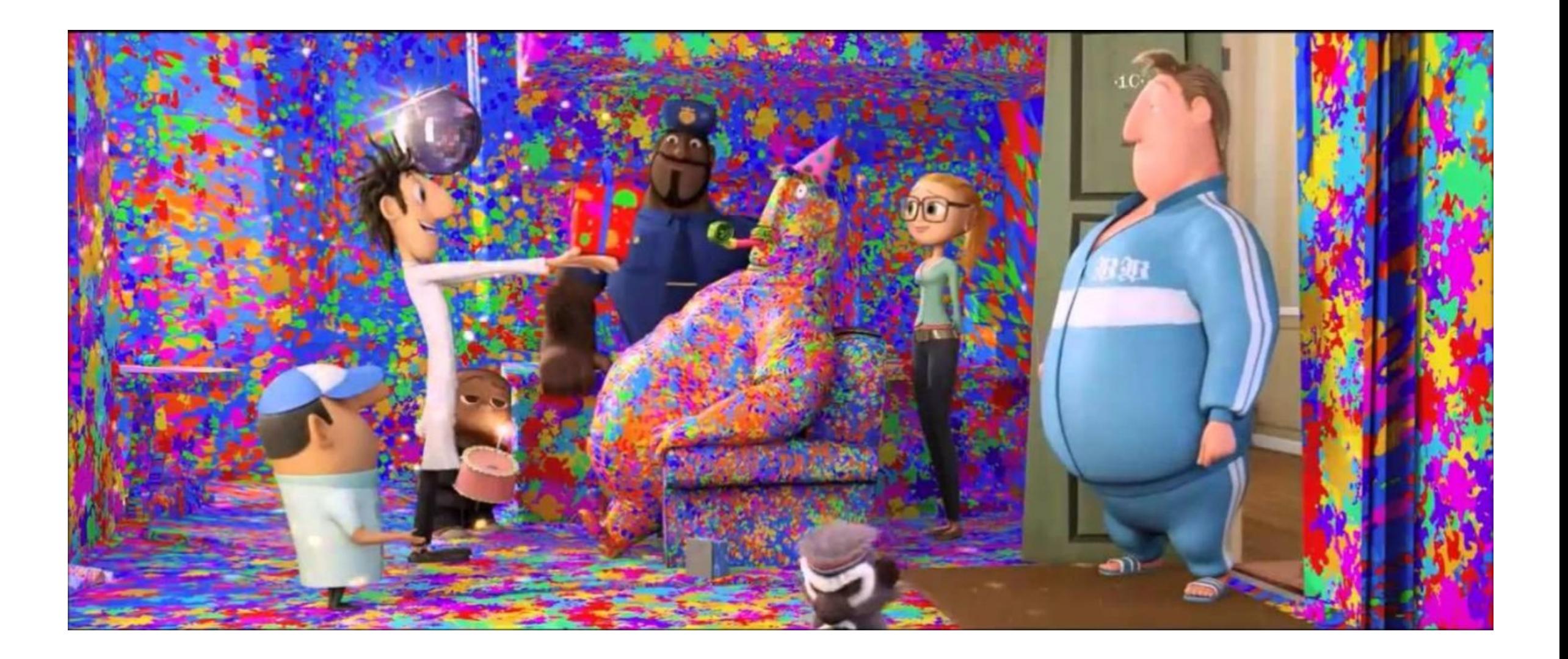

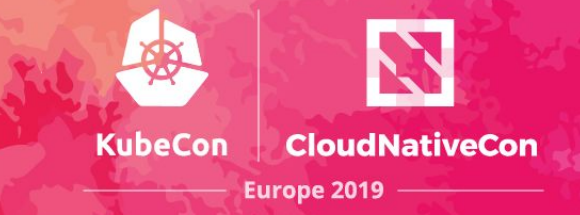

#### **Stable command-line UX**

Command or flag that exists in a GA version must be kept for at least 12 months after deprecation

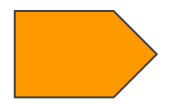

#### **Stable underlying implementation**

The control plane is run as a set of static Pods, ComponentConfig is used for configuring installed components (as of today only kubelet, kube-proxy) and BootstrapTokens are used for the kubeadm join flow

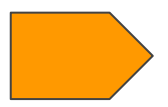

**Upgrades between minor versions** 

#### **kubeadm configuration file**

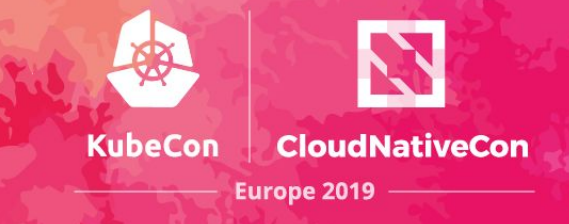

You can now tune almost every part of the cluster declaratively

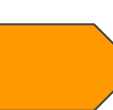

You can tune also the properties of the node where kubeadm is executed

```
apiVersion: kubeadm.k8s.io/v1beta1
kind: ClusterConfiguration 
kubernetesVersion: "v1.12.2" 
networking:
   serviceSubnet: "10.96.0.0/12"
   dnsDomain: "cluster.local"
etcd:
  ...
apiServer:
 extraArgs:
     ...
 extraVolumes:
     ...
```
**apiVersion: kubeadm.k8s.io/v1beta1 kind: InitConfiguration localAPIEndpoint**: *advertiseAddress*: "10.100.0.1" bindPort: 6443 **nodeRegistration**: **criSocket**: "/var/run/crio/crio.sock" **kubeletExtraArgs**: cgroupDriver: "cgroupfs"

**apiVersion: kubeadm.k8s.io/v1beta1 kind: JoinConfiguration**

**...**

#### **kubeadm phases**

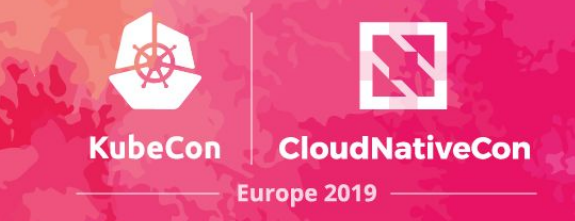

**The "toolbox" interface of kubeadm** — Also known as **phases**.

If you don't want to perform all kubeadm init tasks, you can instead apply more fine-grained actions using the kubeadm init phase command

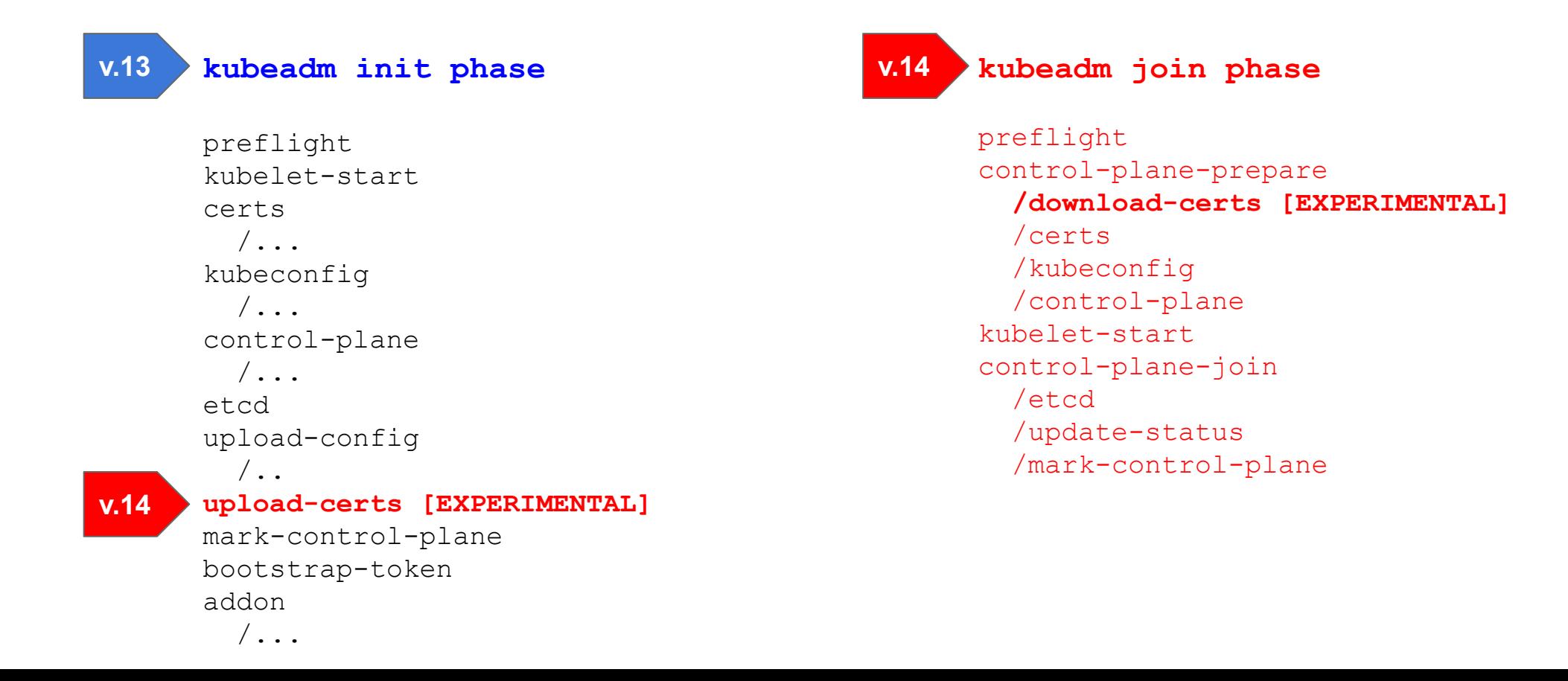

#### **Kubeadm survey**

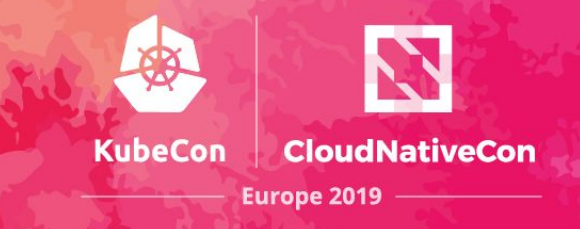

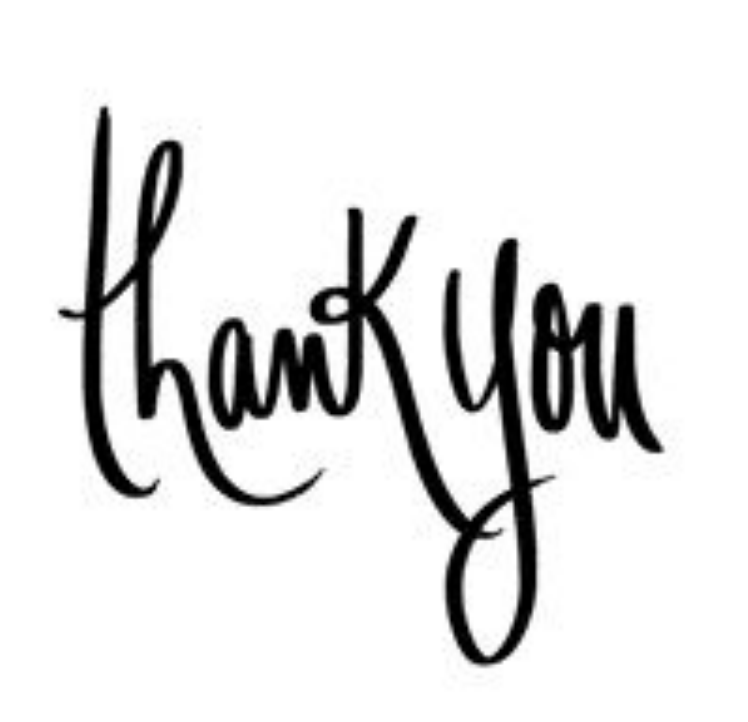

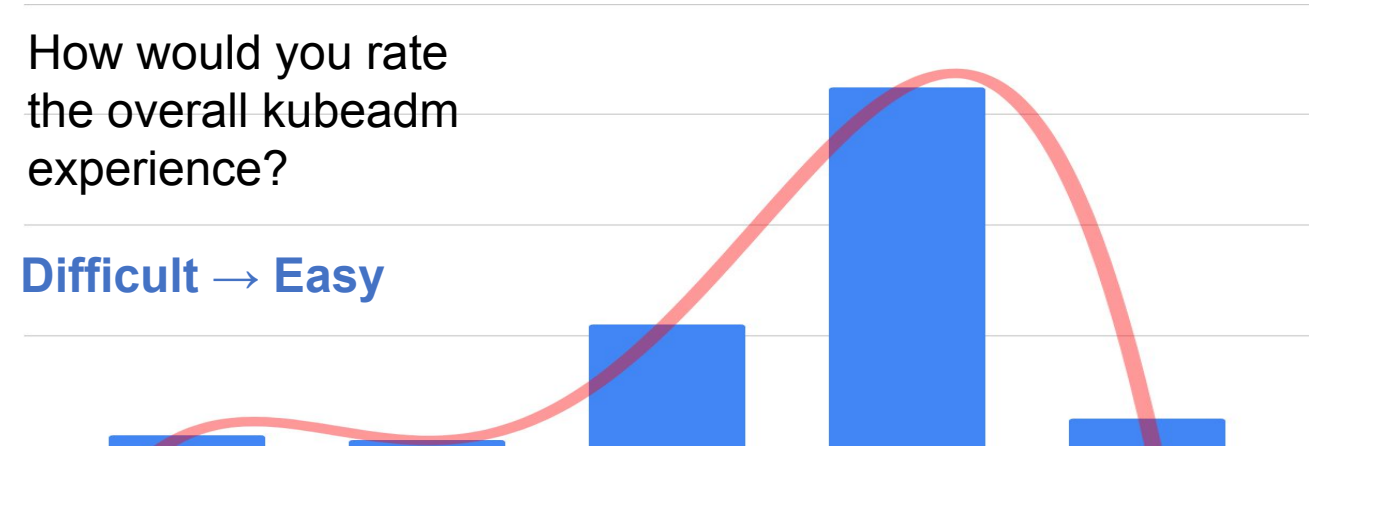

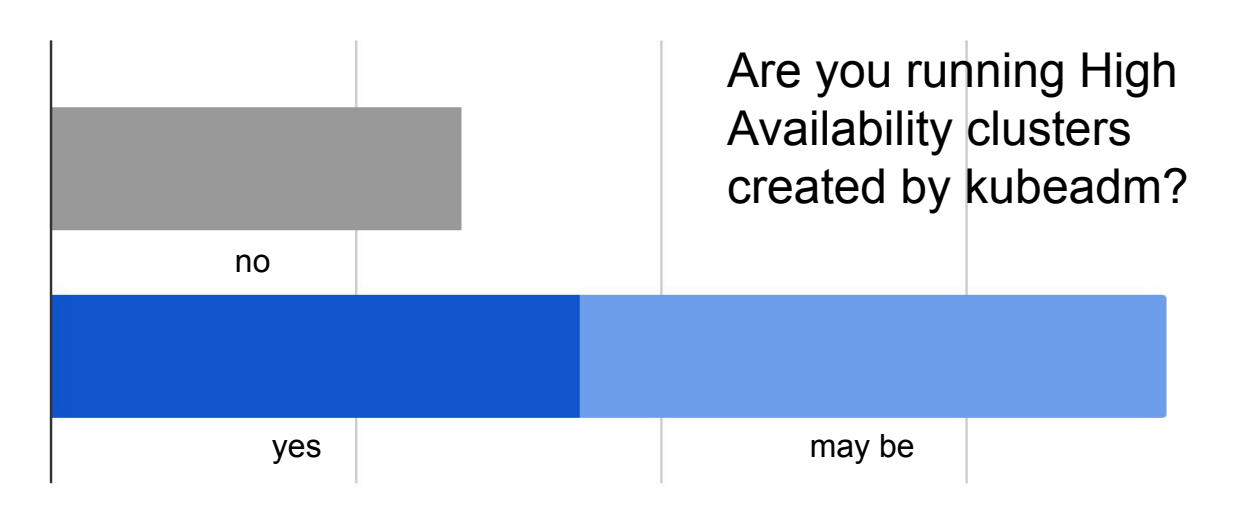

## Deep dive: HA in kubeadm - part 1

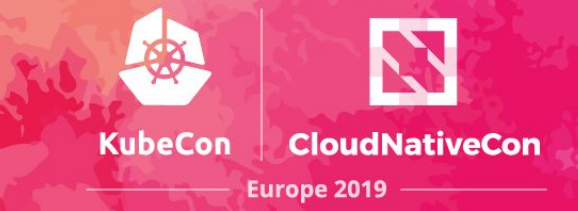

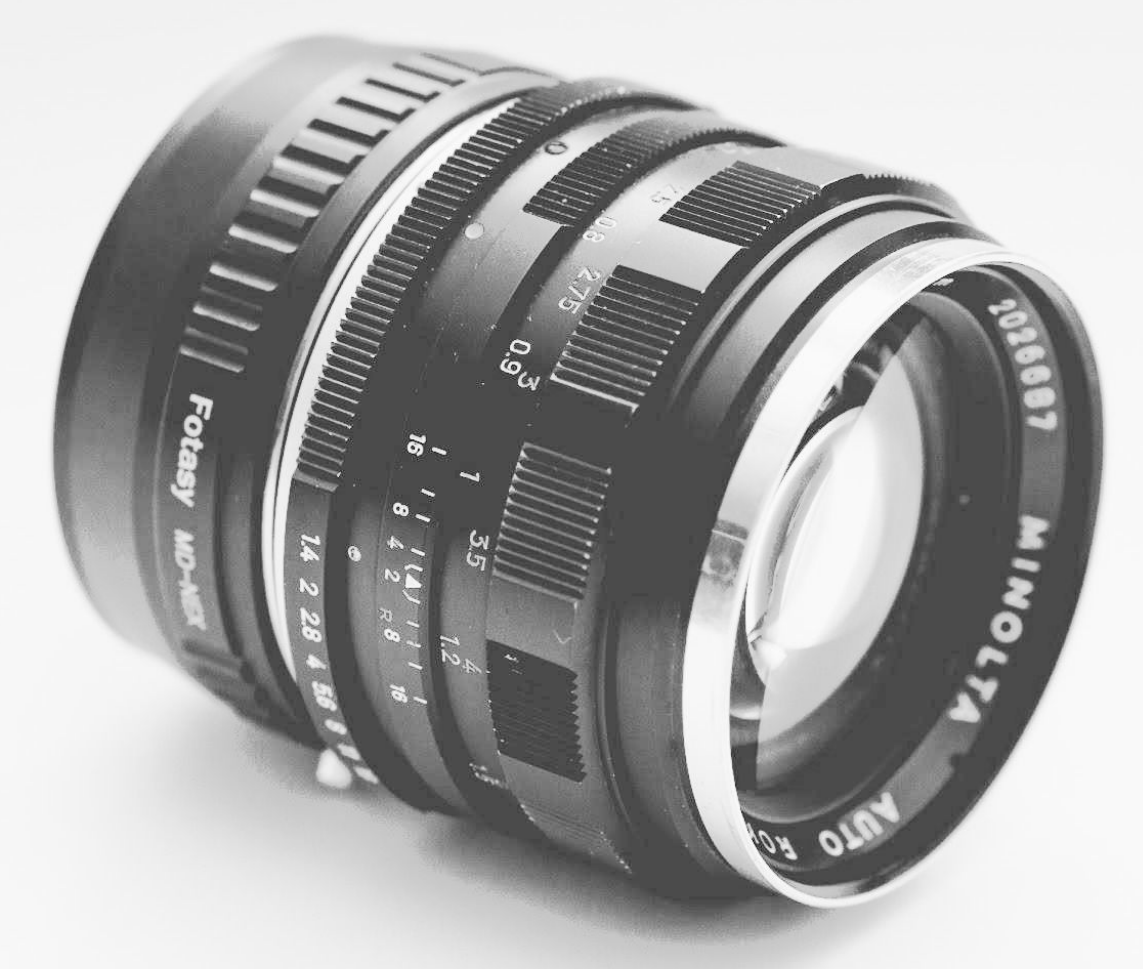

## **Certificates copy in a nutshell**

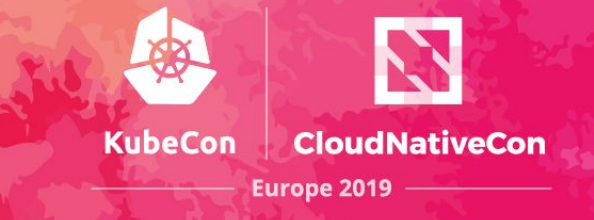

#### When creating a K8s HA cluster, **certificate authorities and service account signing key must be shared across all the control-plane nodes** in order to make the cluster work

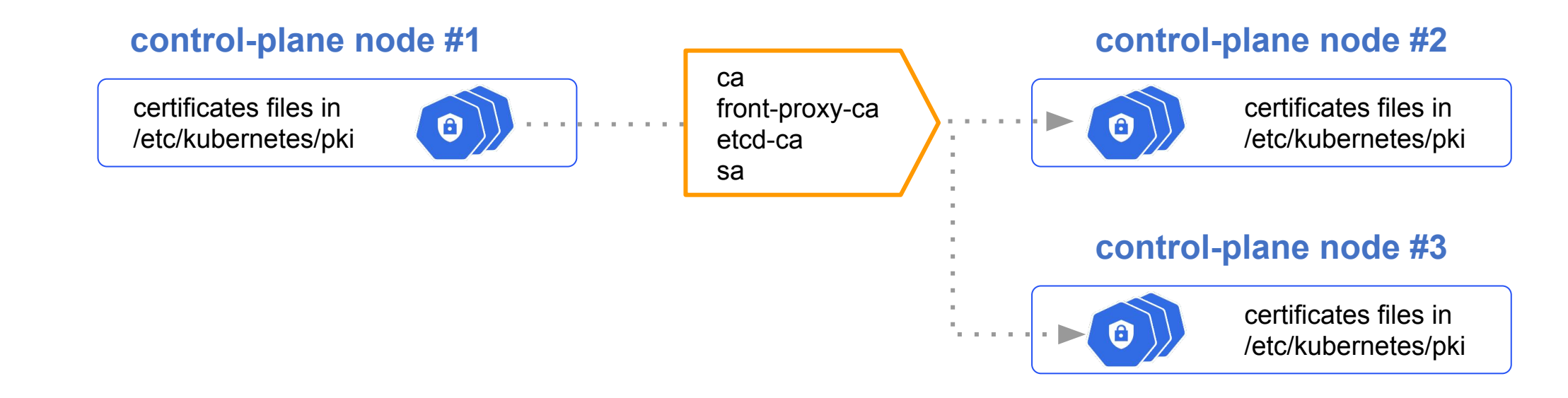

## **Why should you care?**

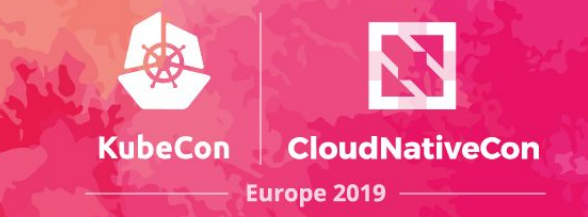

#### kubeadm implements support for automating certificate copy across control-plane nodes

#### **Why should you care about kubeadm automatic certificates copy?**

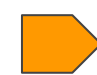

It simplify K8s administrators life when creating HA clusters

(no more ssh, scp, scripts for copying certificates)

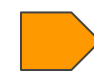

It is really important to understand how critical parts of the K8s PKI are managed

## **How it works @ init time**

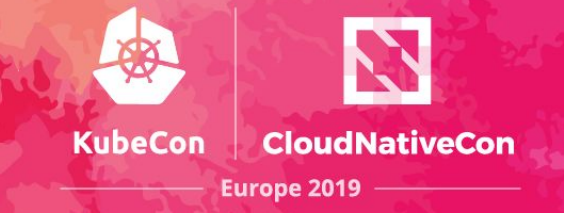

#### Pass the **--experimental-upload-certs** flag to instruct kubeadm to prepare for certificate copy

certificates files are created in /etc/kubernetes/pki folder (as usual)

certificates files that must be shared across control-plane nodes are **encrypted** and uploaded into the **kubeadm-certs** Secret

the kubeadm output provide instruction for joining another control-plane node and a **certificate key** for getting access to the uploaded certificates

```
kubeadm init --experimental-upload-certs
    ...
    [certs] Using certificateDir folder "/etc/kubernetes/pki"
    [certs] Generating "ca" certificate and key
    [certs] Generating "sa" key and public key
    [certs] Generating "front-proxy-ca" certificate and key
    [certs] Generating "etcd/ca" certificate and key
    ...
    [upload-certs] storing the certificates in secret 
                    "kubeadm-certs" in the "kube-system"
                    Namespace
    ...
    Your Kubernetes control-plane has initialized successfully!
    ...
    You can now join any number of the control-plane node running 
      the following command on each as root:
       kubeadm join 172.17.0.4:6443 --token abcdef...\
         --discovery-token-ca-cert-hash sha256:... \
         --experimental-control-plane \
         --certificate-key 01234567890123456789012345....
2
3
4
                                                   1
```
## **How it works @ join time**

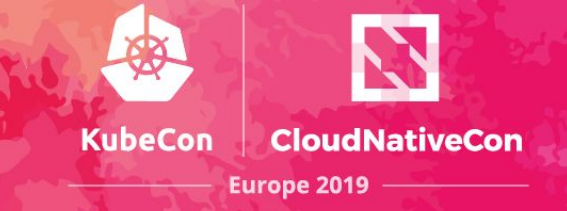

Pass the **--certificate-key** to trigger automatic copy of certificates when joining

kubeadm join reads the **kubeadm-certs** secret, decrypt it using the **certificate key**, and saves all the shared certs in the /etc/kubernetes/pki folder

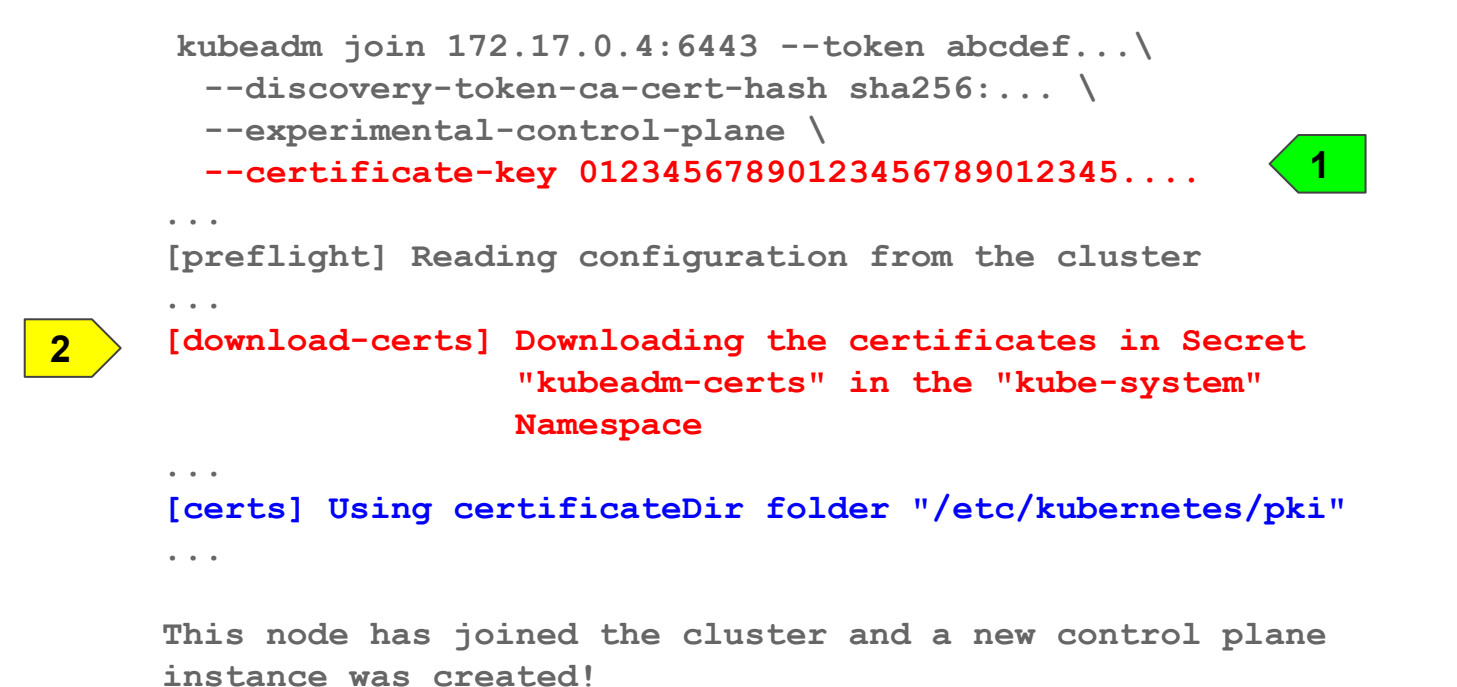

## **Key takeaways!**

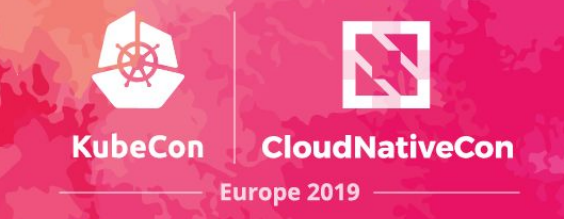

**At init time**, certificates to be shared are encrypted and uploaded into the **kubeadm-certs** secret **At join time**, certificates are downloaded and decrypted using the **certificate key**

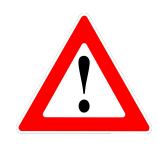

#### **The certificate key must be kept safe!**

If someone gets the certificate key and gets access to the kubeadm-certs secret, someone can destroy your cluster!

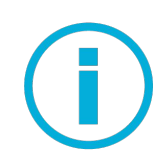

As a risk mitigation strategy, **the kubeadm-certs secret gets automatically deleted after two hours**. You can upload again certificates and generate a new certificate key any time by using kubeadm init phase upload-certs

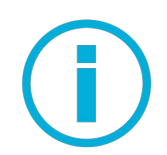

*In case you are using an external etcd cluster*, etcd certificates should be provided by you on the first control-plane node only

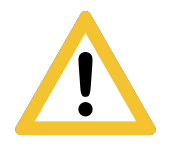

*In case you are providing an externally generated CA (without providing keys)*, you can't use automatic copy certificate function; you must provide CA, certificates and kubeconfig files on all nodes by other means

## Deep dive: HA in kubeadm - part 2

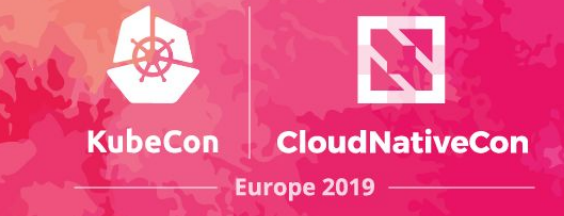

Photo by Daniele Levis Pelusi on Unsplash

#### **Dynamic workflow in a nutshell**

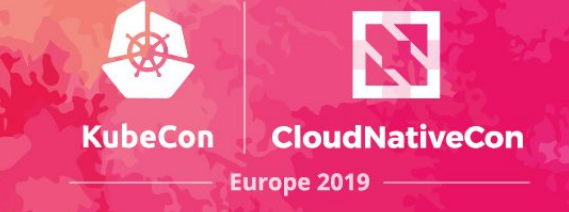

#### The kubeadm distinctive init-join workflow allows you to **dynamically grow** your cluster

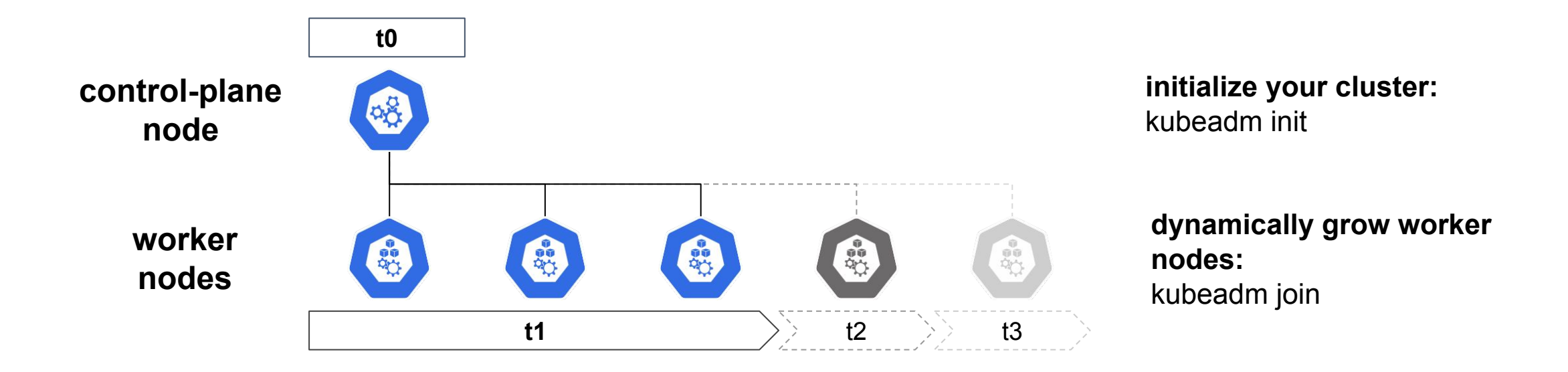

## **Why should you care?**

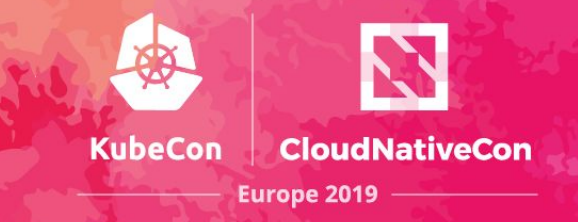

#### **Why should you care about kubeadm dynamic workflow (again)?**

Because HA in kubeadm is implemented by dynamically growing the control-plane nodes (using the same UX pattern already used for worker nodes)

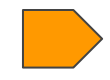

Because dynamically growing control-plane nodes requires some additional considerations

#### **The external load balancer**

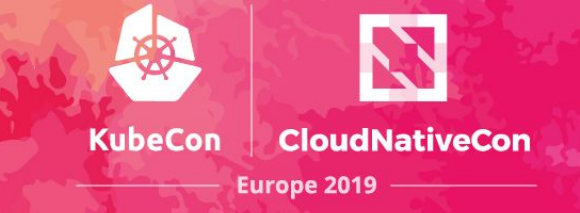

In order to dynamically grow the control-plane nodes you need an **external load balancer**

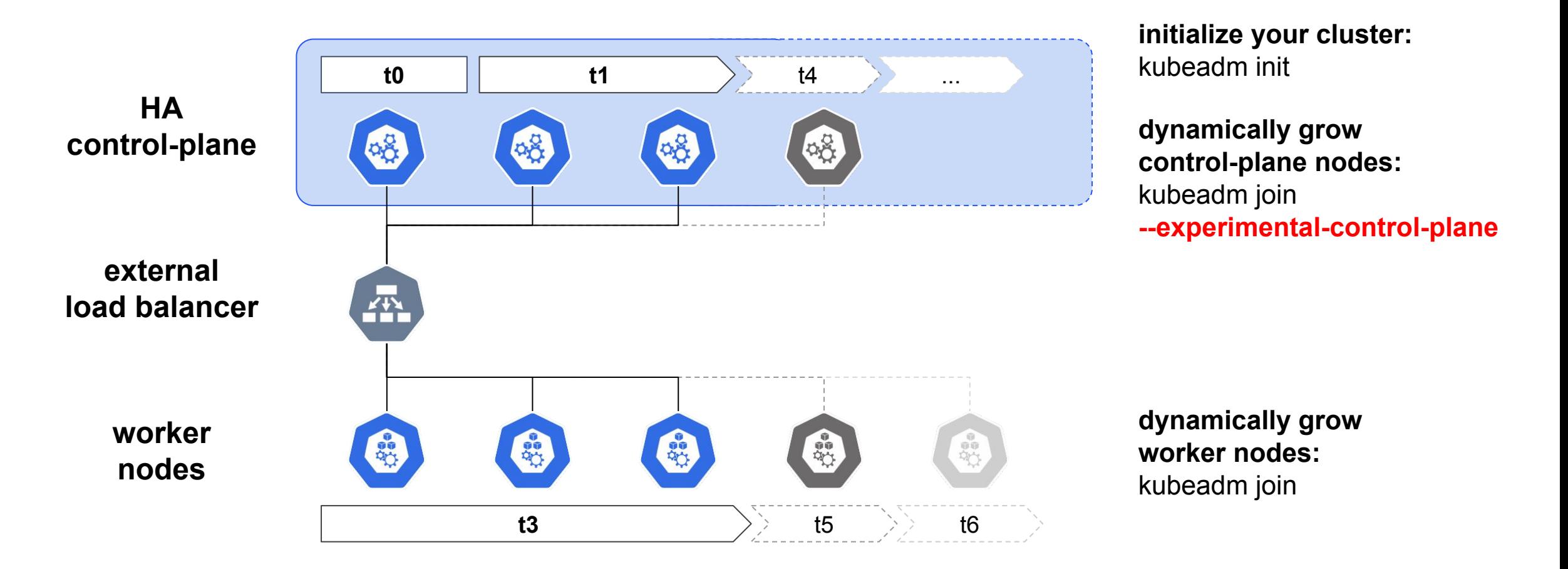

#### **Stacked etcd**

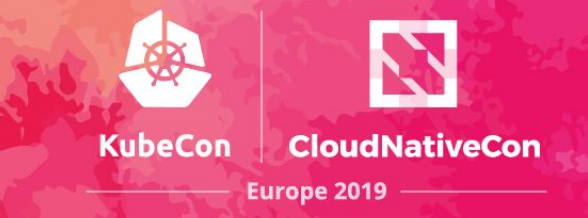

*In case you are not providing an external etcd cluster,* **kubeadm creates an etcd node stacked on the same node where the control-plane exist**. Also the stacked etcd cluster dynamically grows

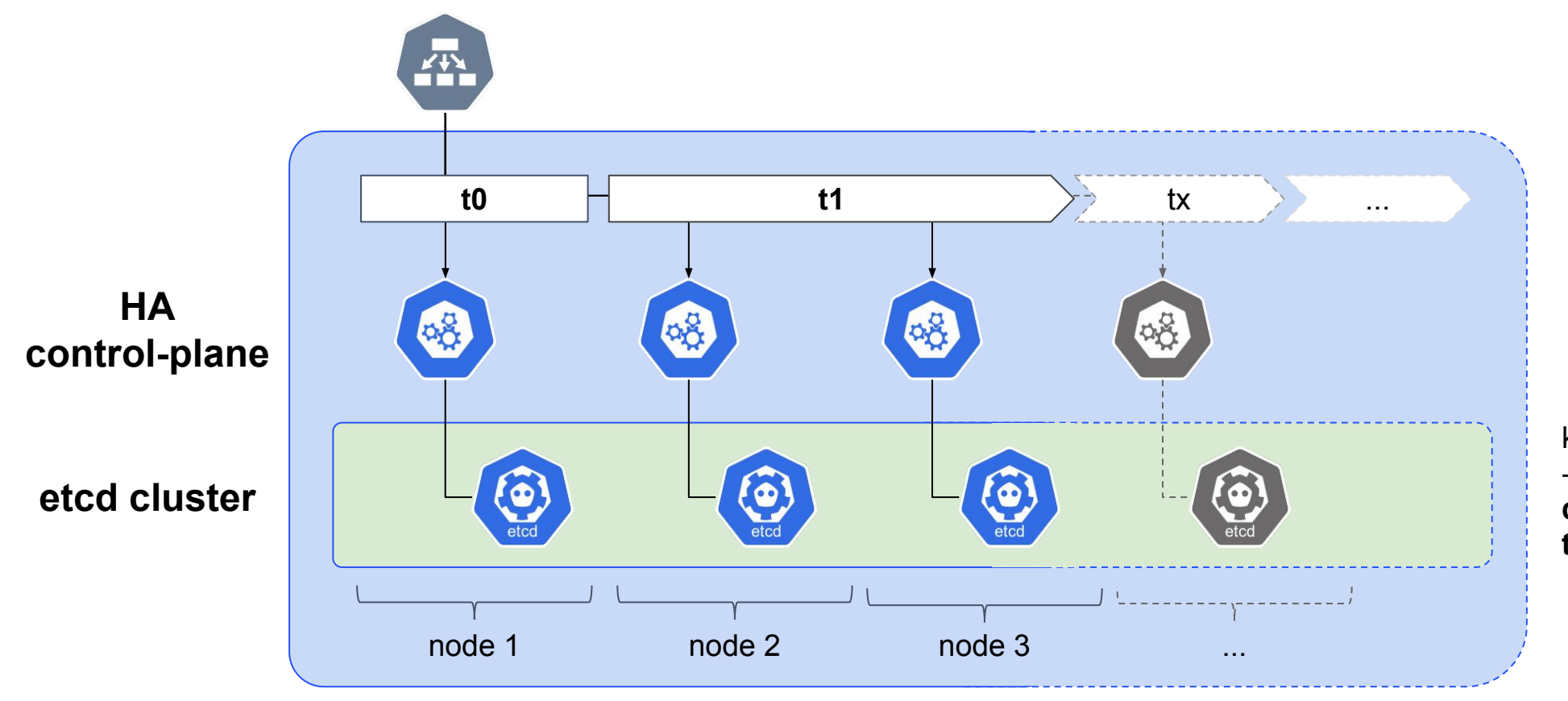

kubeadm join --experimental-control-plane **dynamically grows the stacked etcd cluster**

## **Key takeaways!**

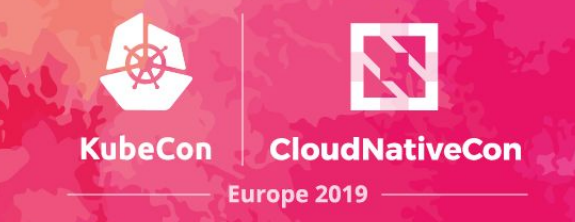

In order to setup an HA control plane,**Before** you need an **external load balancer Then init** the cluster

**After join** control-plane nodes and worker nodes **in any order/at any time**

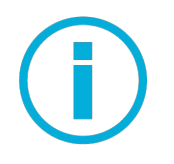

*In case you are not providing an external etcd,* **a stacked etcd cluster is automatically generated** and it spans across all the control-plane nodes

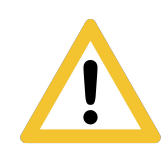

Api-server certificate, etcd server/peer and other **certificates are node specific**. You cannot copy them around.

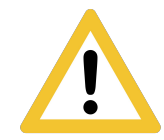

**Each api server instance is connected \*\*only\*\* to the local etcd member**. if an etcd member fails on a node, the entire control-plane on that node fails.

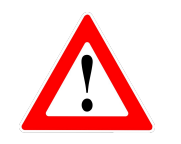

If you want to preserve the dynamic workflow feature, **don't override "addresses" fields for kube-apiserver or etcd** (e.g. --advertise-address or listen-client-urls) **.** 

## **Bonus pack**

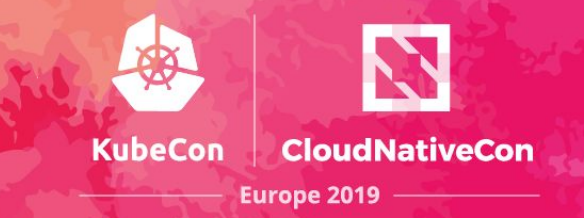

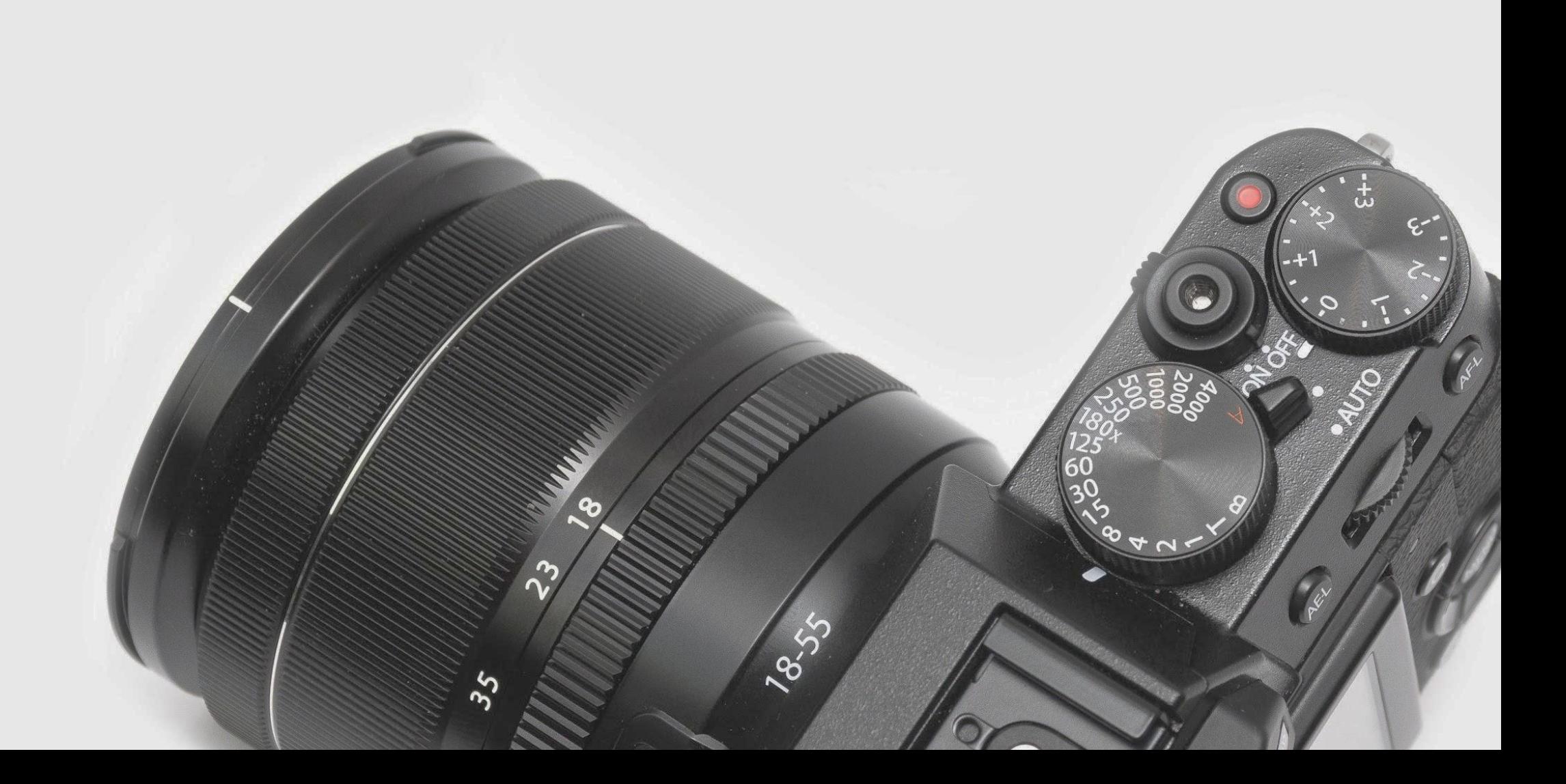

Photo by [Math](https://unsplash.com/photos/kPOia9E2dNI?utm_source=unsplash&utm_medium=referral&utm_content=creditCopyText) on [Unsplash](https://unsplash.com/search/photos/camera?utm_source=unsplash&utm_medium=referral&utm_content=creditCopyText)

#### **The starting point**

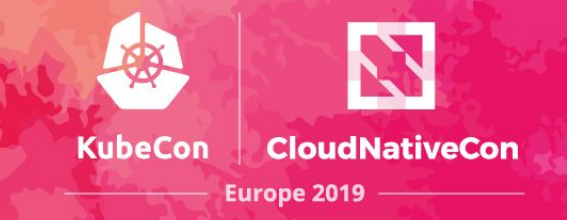

Creating a single control-plane node with kubeadm => create local artifacts + in-cluster artifacts

**\$ kubeadm init** 

certificates files in /etc/kubernetes/pki

kubeconfig files in /etc/kubernetes

static pod manifests in /etc/kubernetes/manifest

kubeadm ConfigMap + core addons + RBAC rules, bootstrap-tokens **are deployed in the K8s cluster**

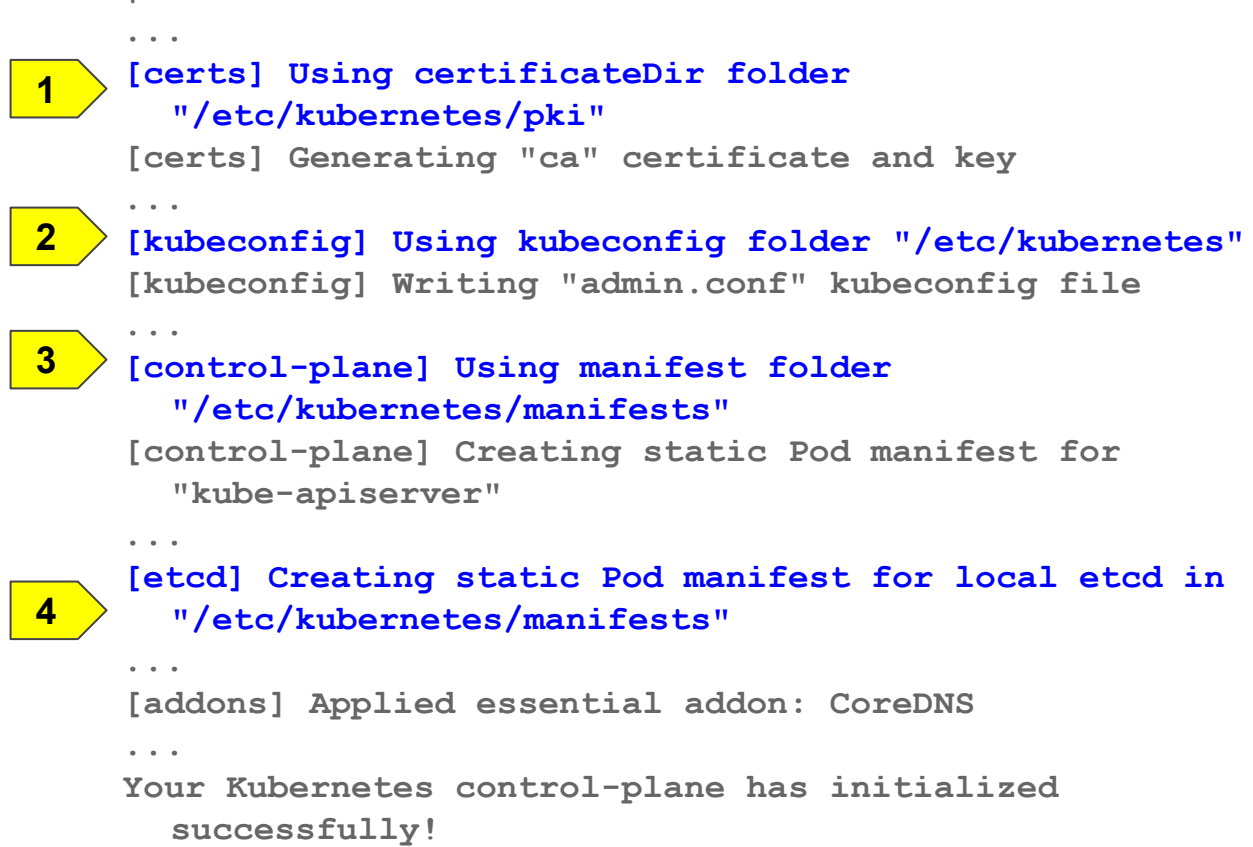

## **The grand theory of HA in kubeadm**

Adding a second control-plane, requires again to create certificates, kubeconfig, manifests, but….

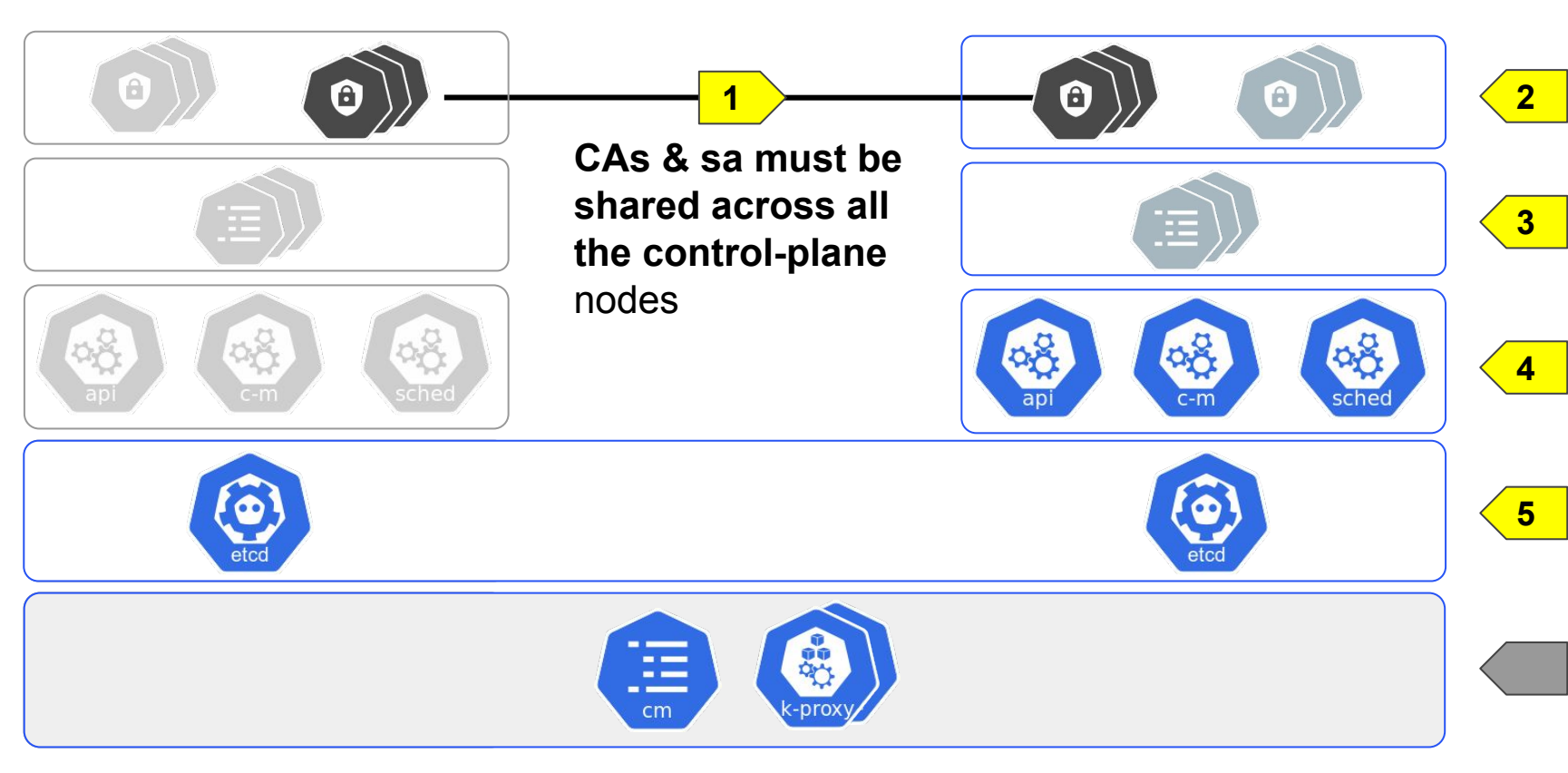

#### **control-plane #1 control-plane #2**

Generate only **node specific certificates** Generate kubeconfig files, **except kubelet.conf**  (TLS bootstrap)

**KubeCon** 

**CloudNativeCon** 

**Europe 2019** 

Generate the static pod manifests

**Add the new etcd member to the existing etcd cluster**

Resources deployed in the K8s cluster at init time are already shared across all control plane nodes!

#### **History of HA in kubeadm**

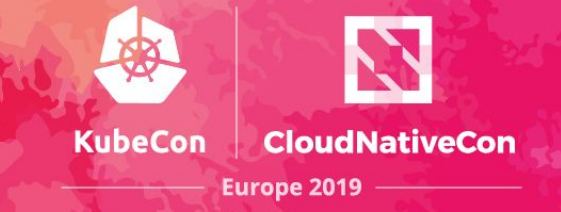

Implementing HA took some time and an incremental approach…but finally we are at the end of it !

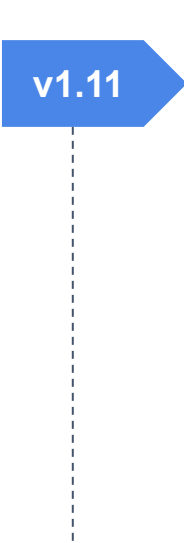

**v1.11** Split cluster-wide configuration from node configurations

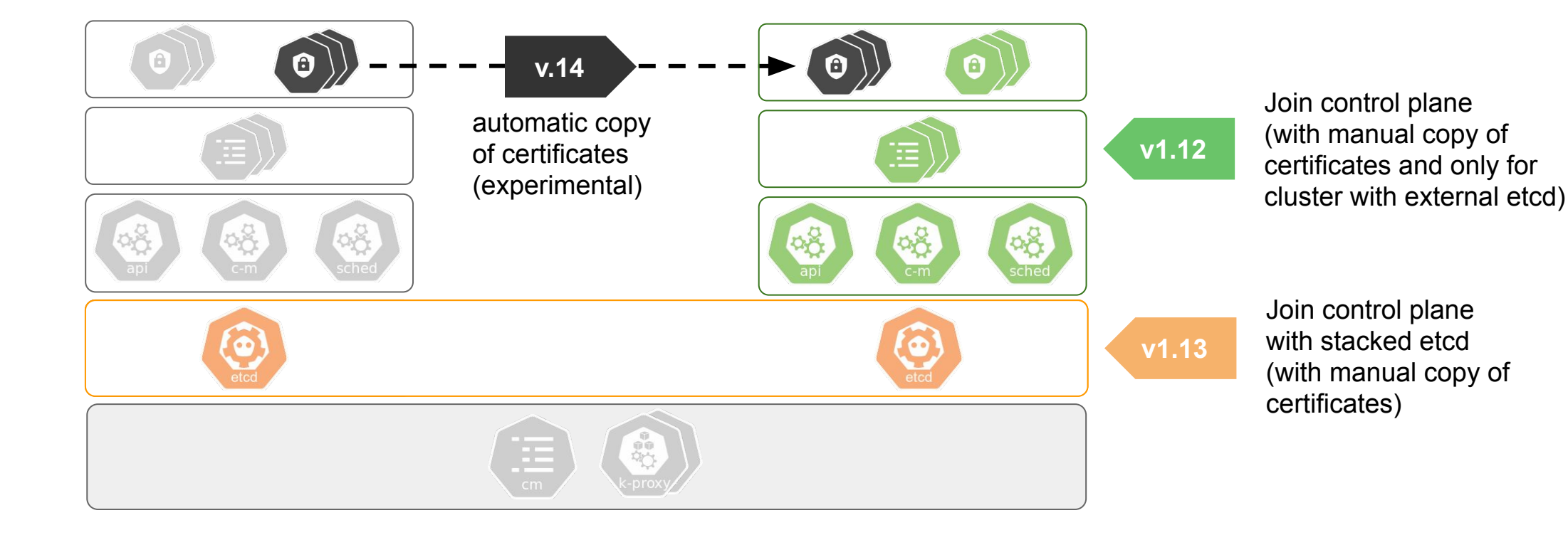

# **Coming soon… 2019 roadmap**

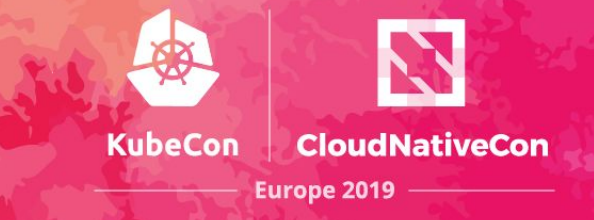

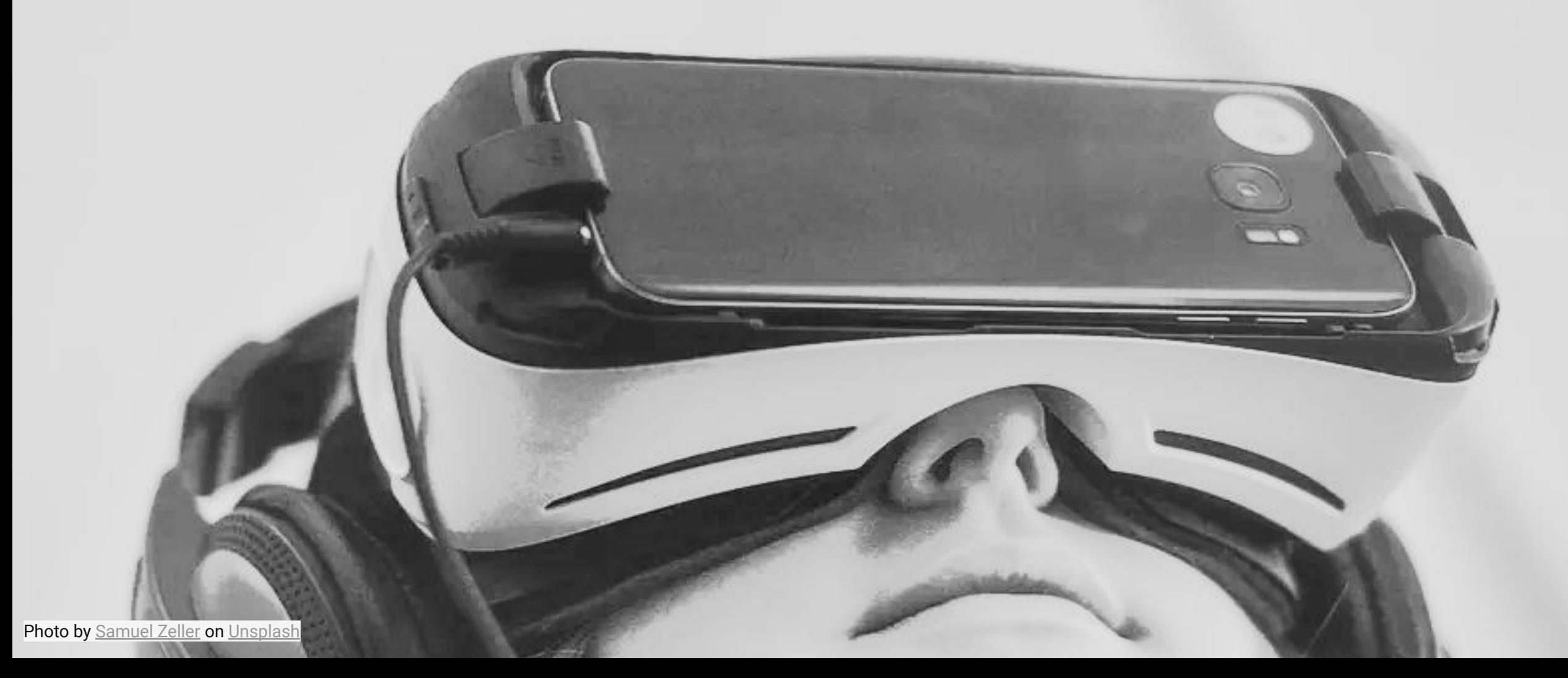

## **The kubeadm roadmap**

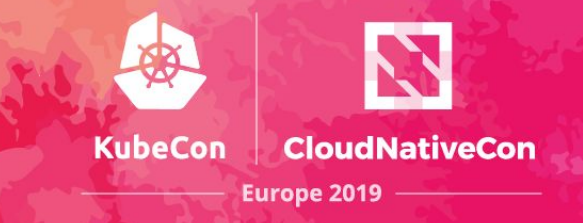

- HA support in kubeadm to Beta!
- kubeadm config v1beta2 (small improvements)
- (Bring back) support for Windows nodes in kubeadm
- Consolidate story about certs management (external CA, renewal, cert location)
- Improve our CI signal, mainly for HA and upgrades
- Cleanup how K8s artifacts are built and installed
- **● Evaluate usage of Kustomize for allowing advanced customization**
- . . .

#### **How can you Contribute**

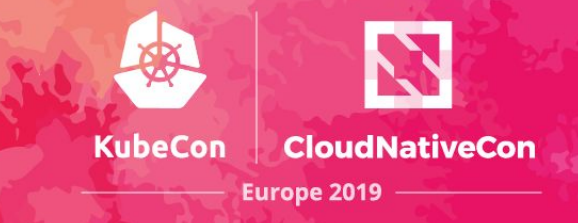

- Smaller core group of active maintainers
	- Tim, Lubomir, Ross, Jason, Liz, Chuck (VMWare)
	- Marek, Rafael (SUSE)
	- Alex, Ed (Intel)
	- Luxas, Fabrizio, Yago (Other/Independent)
- **EU timezone friendly!**
- Take a look at the **[SIG Cluster Lifecycle New Contributor Onboarding](https://www.youtube.com/watch?v=Bof9aveB3rA)** video
- Look for "good first issue", "help wanted" and "sig/cluster-lifecycle" labeled issues in our repositories (in k/k or in various project repository)
- Join us on slack **[#kubeadm](https://kubernetes.slack.com/messages/C2P1JHS2E/) [#sig-cluster-lifecycle](https://kubernetes.slack.com/messages/sig-cluster-lifecycle/)**
- We have "Kubeadm Office Hours" every week
- [Contributing to SIG Cluster Lifecycle documentation](https://docs.google.com/document/d/1eq0mWjnyQiDXhEGPU7tulbnDuvkaUehSz7u3NRxxpc8/edit)

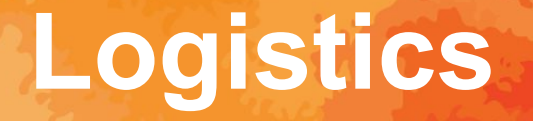

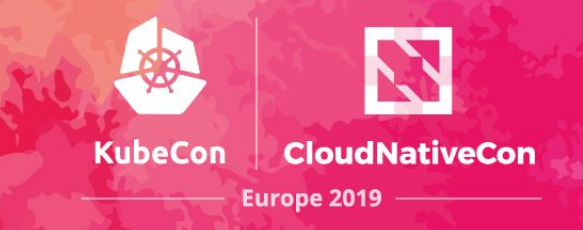

- Follow the [SIG Cluster Lifecycle YouTube playlist](https://www.youtube.com/watch?v=I9764DRBKLI&list=PL69nYSiGNLP29D0nYgAGWt1ZFqS9Z7lw4)
- Check out the [meeting notes](https://docs.google.com/document/d/1deJYPIF4LmhGjDVaqrswErIrV7mtwJgovtLnPCDxP7U/edit) for our weekly office hours meetings
- Join **#sig-cluster-lifecycle**, [#kubeadm](https://kubernetes.slack.com/messages/C2P1JHS2E/) channels
- Check out the kubeadm setup quide, [reference doc](https://kubernetes.io/docs/admin/kubeadm/) and [design doc](https://kubernetes.io/docs/reference/setup-tools/kubeadm/implementation-details/)
- Read how you can [get involved](https://github.com/kubernetes/kubeadm/blob/master/docs/release-cycle.md) and improve kubeadm!

## **SIG cluster lifecycle roadmap**

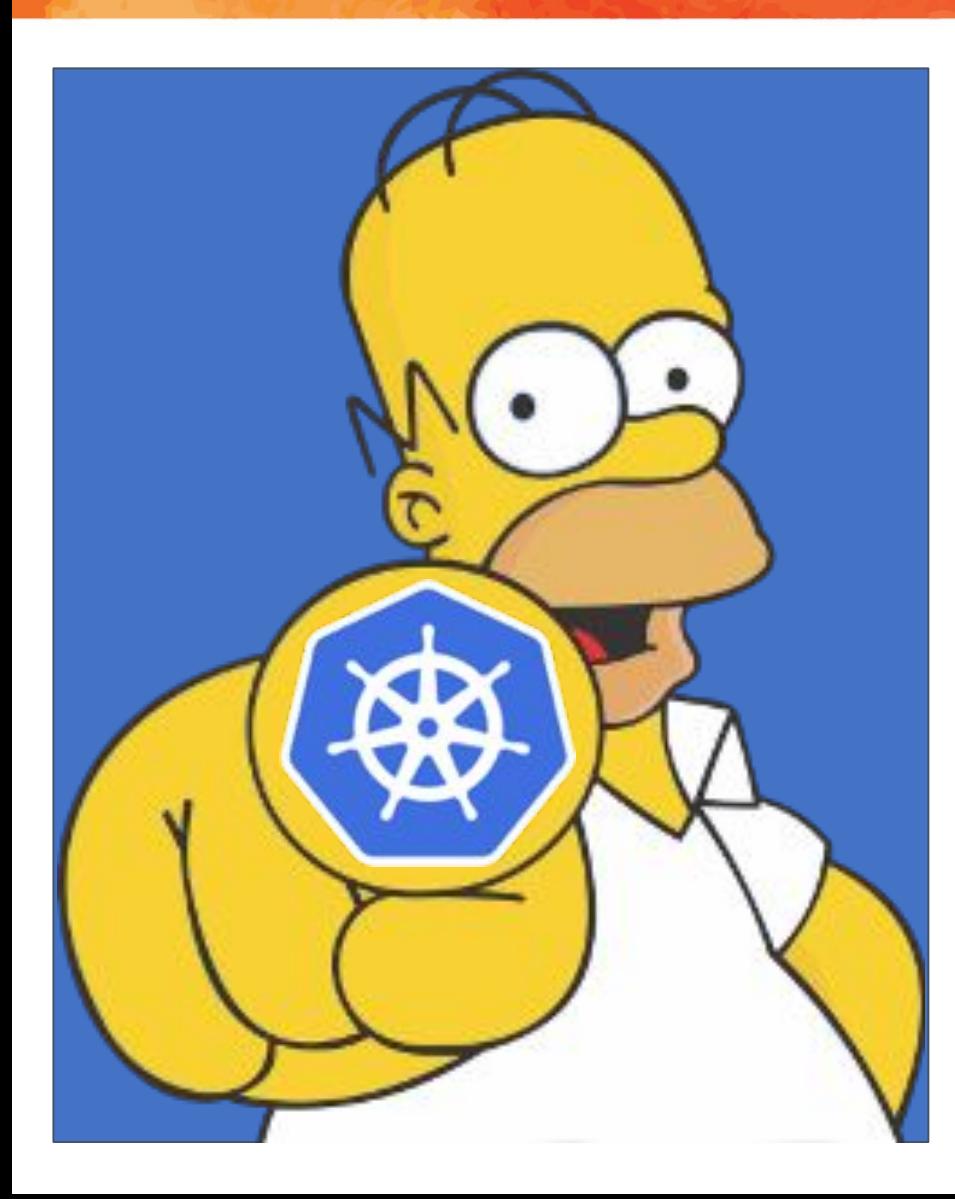

#### We need your help!

There is still a lot of work to do in onder to get the full puzzle in place!

**KubeCon** 

**CloudNativeCon** 

**Europe 2019** 

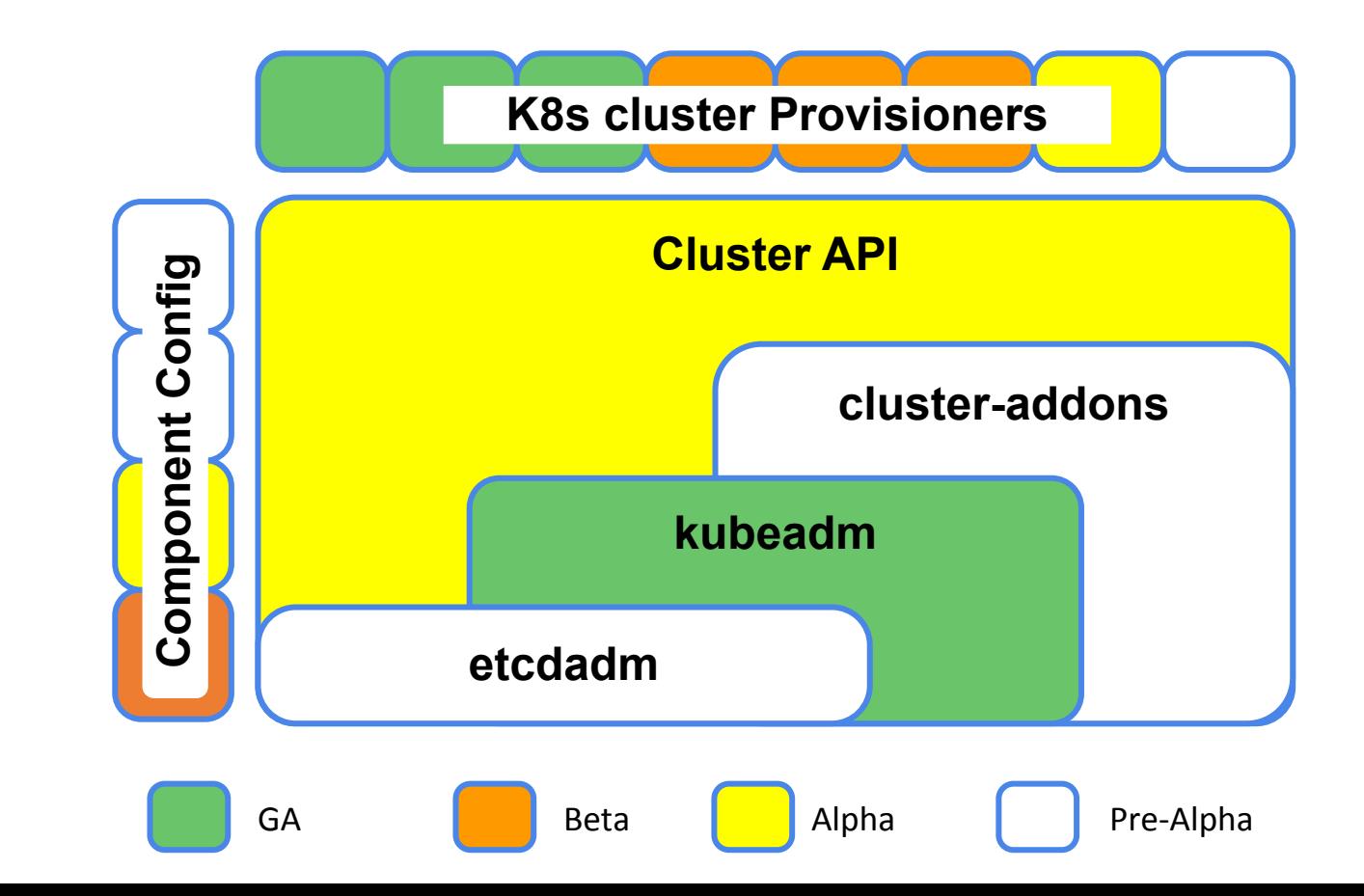

#### **Questions and Answers**

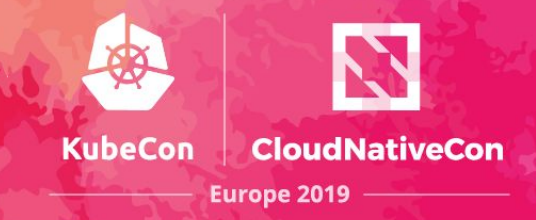

# *Thank You! Q & A*

Photo by [Nik Shuliahin](https://unsplash.com/photos/cp1k4Cmx4OE?utm_source=unsplash&utm_medium=referral&utm_content=creditCopyText) on [Unsplash](https://unsplash.com/search/photos/question?utm_source=unsplash&utm_medium=referral&utm_content=creditCopyText)